# **PunchLight WLi**

Setup Instructions

## **About PunchLight WLi**

The PunchLight WLi is a small USB powered automatic trigger box with wireless transceiver and also one output for a wired connection of studio warning lights.

The PunchLight WLi can trigger any PunchLight studio warning lights e.g. Recording Display, Recording Lamp, Recording PlexSign, Recording Ring etc. For a wireless connection, the lights have to be coupled with W-CON receivers. For a wired light connection, a 12V power supply is needed. For switching third party external light systems, the WLi can be supplemented with PunchLight Relay Extender. The PunchLight WLi automatically gets information about recording "start/stop" and record "ready" from the host application (Pro Tools, Cubase, Logic Pro etc).

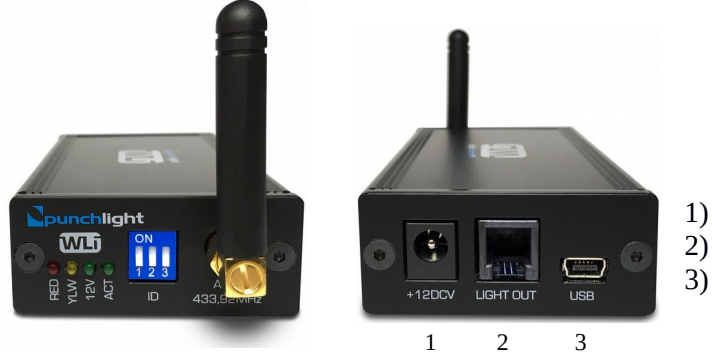

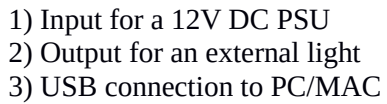

## **Hardware Setup**

- 1. Set the ID selector to the same value on WLi and W-CON receiver
- 2. Connect the unit to a USB port on your computer using a USB cable
- *Optional steps (when using also the wired light connection):*
- 3. Connect the 12V Power DC PSU to the socket on the PunchLight WLi
- 4. Connect an external light to the light output on the PunchLight WLi

## **Software Setup**

- 1. Download the Punchlight USB software utility (download from [punchlight.com/download](https://punchlight.com/download))
- 2. Unzip & start the PunchLight USB software utility
- 3. Select "Application Mode" depending on your audio application
- 4. Start your audio application and activate the desired controller (usually HUI) following the "PunchLight USB utility" instructions and your audio application manual

#### **Software Utility**

The PunchLight USB utility is used to setup the PunchLight WLi

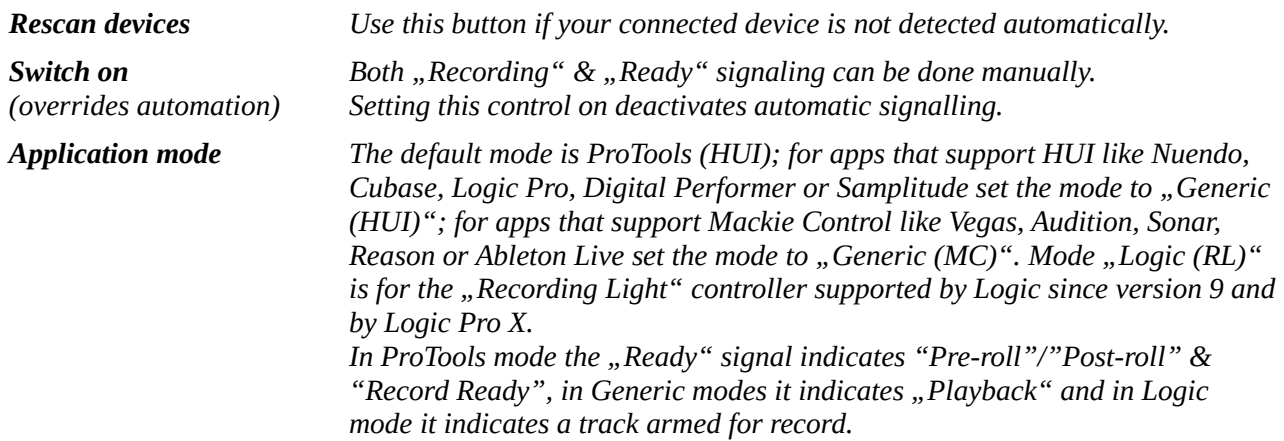